# Configurazione di ISDN BRI e PRI in Australia

## Sommario

[Introduzione](#page-0-0) **[Prerequisiti](#page-0-1) [Requisiti](#page-0-2)** [Componenti usati](#page-0-3) [Prodotti correlati](#page-0-4) **[Convenzioni](#page-1-0) [Configurazione](#page-1-1)** [Informazioni sul tipo di switch BRI](#page-1-2) [Informazioni sul tipo di switch PRI e sul servizio](#page-1-3) [Esempio di rete](#page-2-0) **[Configurazioni](#page-2-1) [Verifica](#page-4-0)** [Risoluzione dei problemi](#page-4-1) [Risorse per la risoluzione dei problemi](#page-4-2) [Comandi per la risoluzione dei problemi](#page-5-0) [Informazioni correlate](#page-5-1)

## <span id="page-0-0"></span>Introduzione

Questo documento tratta i problemi ISDN specifici per l'Australia. Include configurazioni di esempio e informazioni sui vari servizi BRI e PRI che possono essere ottenuti dalla Telco.

## <span id="page-0-1"></span>**Prerequisiti**

## <span id="page-0-2"></span>**Requisiti**

Nessun requisito specifico previsto per questo documento.

### <span id="page-0-3"></span>Componenti usati

Il documento può essere consultato per tutte le versioni software o hardware.

Le informazioni discusse in questo documento fanno riferimento a dispositivi usati in uno specifico ambiente di emulazione. Su tutti i dispositivi menzionati nel documento la configurazione è stata ripristinata ai valori predefiniti. Se la rete è operativa, valutare attentamente eventuali conseguenze derivanti dall'uso dei comandi.

## <span id="page-0-4"></span>Prodotti correlati

Questa configurazione può essere utilizzata su qualsiasi router con interfaccia BRI o PRI.

### <span id="page-1-0"></span>**Convenzioni**

Per ulteriori informazioni sulle convenzioni usate, consultare il documento [Cisco sulle convenzioni](//www.cisco.com/en/US/tech/tk801/tk36/technologies_tech_note09186a0080121ac5.shtml) [nei suggerimenti tecnici.](//www.cisco.com/en/US/tech/tk801/tk36/technologies_tech_note09186a0080121ac5.shtml)

## <span id="page-1-1"></span>**Configurazione**

In questa sezione vengono presentate le informazioni necessarie per configurare le funzionalità descritte più avanti nel documento.

Nota: per ulteriori informazioni sui comandi menzionati in questo documento, usare lo [strumento di](//tools.cisco.com/Support/CLILookup/cltSearchAction.do) [ricerca](//tools.cisco.com/Support/CLILookup/cltSearchAction.do) dei comandi (solo utenti [registrati](//tools.cisco.com/RPF/register/register.do)).

#### <span id="page-1-2"></span>Informazioni sul tipo di switch BRI

In Australia, i BRI non richiedono identificatori del profilo del servizio (SPID).

Èpossibile utilizzare due tipi di switch ISDN:

- basic-net3 Attualmente è la più utilizzata.
- basic-ts013: per switch ISDN precedenti come MicroLink.

#### <span id="page-1-3"></span>Informazioni sul tipo di switch PRI e sul servizio

In Australia è possibile utilizzare due tipi di switch:

- primary-net5 Attualmente la rete più utilizzata ("Onramp").
- primary-ts015: per switch ISDN meno recenti, ad esempio MacroLink.

Con PRI vengono forniti anche molti tipi di servizi:

• 10 canali B (10 × 64 kbps) - Comunemente noti come ONRAMP 10 con rete primaria5.

```
controller E1 0
pri-group timeslots 1-10,16
!
interface Serial0:15
isdn switch-type primary-net5
!
```
!

!

• 20 canali B (20 × 64 kbps) - Comunemente noti come ONRAMP 20 con rete primaria5.

```
!
controller E1 0
pri-group timeslots 1-21
!
interface Serial0:15
isdn switch-type primary-net5
!
```
• 30 canali B (30 × 64 kbps) - Comunemente noti come ONRAMP 30 con rete primaria5.

```
controller E1 0
pri-group timeslots 1-31
```

```
!
interface Serial0:15
isdn switch-type primary-net5
!
```
### <span id="page-2-0"></span>Esempio di rete

Nel documento viene usata questa impostazione di rete:

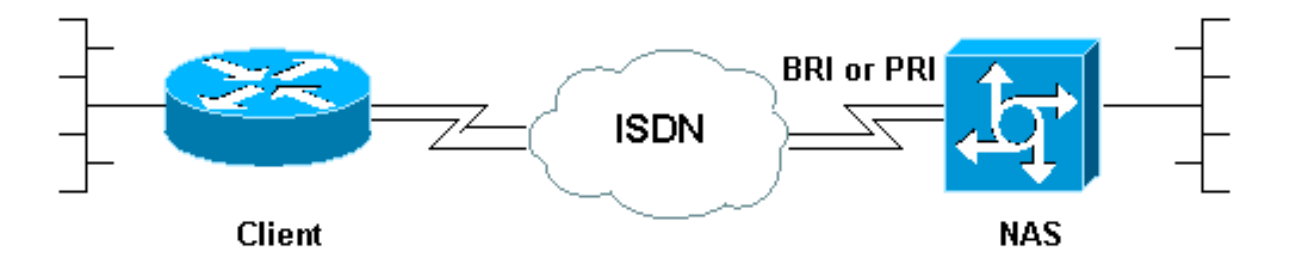

## <span id="page-2-1"></span>**Configurazioni**

In questo documento viene illustrata la configurazione della rete ISDN in Australia. La prima configurazione è una BRI, mentre le due successive sono per PRI.

- BRI con tipo switch basic-net3
- PRI con switch-type primary-net5
- PRI 20 B-channel utilizzati per la connessione analogica a modem Cisco Mica

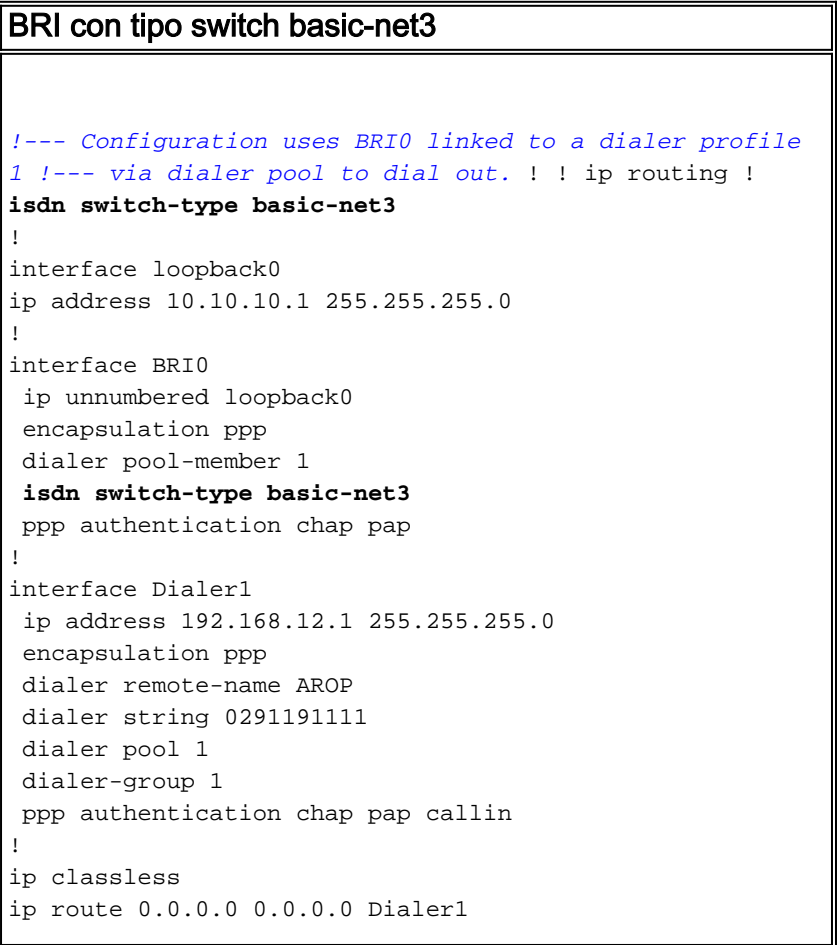

dialer-list 1 protocol ip permit

!

!

#### PRI con switch-type primary-net5

```
!--- Configuration uses PRI 30 x B-channels linked to a
!--- dialer profile 1 via dialer pool to dial out. ! ip
routing ! isdn switch-type primary-net5
!
interface loopback0
 ip address 10.10.10.1 255.255.255.0
!
controller E1 0
pri-group timeslots 1-31
!
interface Serial0:15
 ip unnumbered loopback0
 encapsulation ppp
 dialer pool-member 1
 isdn switch-type primary-net5
 ppp authentication chap pap
!
interface Dialer1
 ip address 192.168.12.1 255.255.255.0
 encapsulation ppp
 dialer remote-name AROP
 dialer string 0291191111
  dialer pool 1
 dialer-group 1
 ppp authentication chap pap callin
!
ip classless
ip route 0.0.0.0 0.0.0.0 Dialer1
!
dialer-list 1 protocol ip permit
!
PRI 20 B-channel utilizzati per la connessione analogica
a modem Cisco Mica
!--- Configuration uses PRI 20 x B-channels !--- to
terminate up to 20 modem calls !--- even though we have
30 modems. We are restricted !--- by the amount of B-
channels. ! ! ip routing ! isdn switch-type primary-net5
!
interface loopback0
ip address 10.10.10.1 255.255.255.0
!
controller E1 0
pri-group timeslots 1-21
!
interface Serial0:15
ip unnumbered loopback0
encapsulation ppp
isdn switch-type primary-net5
isdn incoming voice-modem
ppp authentication chap pap
!
interface Group-Async 1
ip unnumbered loopback0
```

```
encapsulation ppp
ppp authentication chap pap
async mode dedicated
peer default ip pool swim
group-range 1 30
!
ip local pool swim 192.168.1.1 192.168.1.20
!
line 1 30
modem inout
transport input all
```
# <span id="page-4-0"></span>**Verifica**

Per verificare che la configurazione funzioni correttamente, consultare questa sezione.

Lo [strumento Output Interpreter](https://www.cisco.com/cgi-bin/Support/OutputInterpreter/home.pl) (solo utenti [registrati](//tools.cisco.com/RPF/register/register.do)) (OIT) supporta alcuni comandi show. Usare l'OIT per visualizzare un'analisi dell'output del comando show.

- show isdn status: assicura che il router comunichi correttamente con lo switch ISDN. Nell'output, verificate che lo stato del livello 1 sia ACTIVE e che venga visualizzato lo stato del livello 2 = MULTIPLE\_FRAME\_DEFINED. Questo comando visualizza anche il numero di chiamate attive. Per ulteriori informazioni, fare riferimento a [Uso del comando](//www.cisco.com/warp/customer/129/bri_sh_isdn_stat.html) [s](//www.cisco.com/warp/customer/129/bri_sh_isdn_stat.html)how isdn status [per la risoluzione dei problemi BRI.](//www.cisco.com/warp/customer/129/bri_sh_isdn_stat.html)
- show dialer [interface *type number*]: visualizza le informazioni di diagnostica generali relative alle interfacce configurate per il routing DDR (dial-on-demand routing). Se la connessione è stata attivata correttamente, verrà visualizzato il messaggio stato connessione dati su livello. Se appare physical layer up, allora è apparso il protocollo di linea, ma non il Network Control Protocol (NCP). Gli indirizzi di origine e di destinazione del pacchetto da cui è stata avviata la composizione sono visualizzati nella riga Motivo composizione. Questo comando show visualizza anche la configurazione del timer e il tempo che deve trascorrere prima del timeout della connessione.
- show caller user *username* detail: visualizza i parametri per l'utente specifico, ad esempio l'indirizzo IP assegnato, i parametri del bundle PPP e PPP e così via. Se la versione in uso del software Cisco IOS® non supporta questo comando, usare il comando show user.
- show dialer map: visualizza le mappe dialer dinamiche e statiche configurate. Questo comando consente di verificare se è stata creata una mappa dialer dinamica. Impossibile instradare pacchetti senza una mappa dialer.

# <span id="page-4-1"></span>Risoluzione dei problemi

Utilizzare questa sezione per risolvere i problemi relativi alla configurazione.

## <span id="page-4-2"></span>Risorse per la risoluzione dei problemi

Utilizzare le seguenti risorse per la risoluzione dei problemi in base alle esigenze:

- [Risoluzione dei problemi relativi alle chiamate modem in ingresso](//www.cisco.com/warp/customer/112/chapter17.htm#incomingmodemcalltroubleshooting): per la risoluzione dei problemi relativi a chiamate analogiche non riuscite.
- [PRI Async Modem Callin](//www.cisco.com/warp/customer/471/callin_calls.html#priasyncmodemcallin) Ulteriori informazioni sulla risoluzione dei problemi relativi agli

errori delle chiamate analogiche.

- <u>[Risoluzione dei problemi relativi alle chiamate ISDN in arrivo](//www.cisco.com/warp/customer/112/chapter17.htm#incomingisdncalltroubleshooting)</u>: per la risoluzione dei problemi relativi agli errori delle chiamate ISDN.
- **[PRI ISDN Callin](//www.cisco.com/warp/customer/471/callin_calls.html#priisdncallin)**: ulteriori informazioni sulla risoluzione dei problemi relativi alle chiamate ISDN non riuscite.
- [Test di loopback per linee T1/56K](//www.cisco.com/warp/customer/471/hard_loopback.html): per verificare che la porta T1 sul router funzioni correttamente.

## <span id="page-5-0"></span>Comandi per la risoluzione dei problemi

Nota: consultare le *[informazioni importanti sui comandi di debug](//www.cisco.com/en/US/tech/tk801/tk379/technologies_tech_note09186a008017874c.shtml)* prima di usare i comandi di debug.

- debug dialer: visualizza le informazioni di debug DDR sui pacchetti ricevuti su un'interfaccia dialer. Queste informazioni possono contribuire a verificare la presenza di traffico interessante che può utilizzare l'interfaccia di composizione.
- debug isdn q931: visualizza la configurazione delle chiamate e la disattivazione della connessione di rete ISDN (livello 3).
- debug modem: visualizza l'attività della linea del modem su un server di accesso. L'output viene visualizzato quando lo stato della linea del modem cambia.
- debug modem csm: un comando EXEC per risolvere i problemi relativi al modulo CSM (Call Switching Module) sui router con modem digitali interni. Con questo comando è possibile tracciare la sequenza completa delle chiamate in entrata e in uscita.
- debug ppp negotiation: visualizza le informazioni sul traffico e gli scambi PPP durante la negoziazione del protocollo LCP (Link Control Protocol) e dell'autenticazione e del protocollo NCP. Una negoziazione PPP riuscita aprirà innanzitutto lo stato LCP, quindi autenticherà e infine negozierà NCP. Durante la negoziazione LCP vengono stabiliti parametri di connessione multipla, ad esempio Unità massima di ricezione ricostruita (MRRU).
- debug ppp authentication: visualizza i messaggi del protocollo di autenticazione PPP, inclusi gli scambi di pacchetti CHAP (Challenge Handshake Authentication Protocol) e gli scambi PAP (Password Authentication Protocol).
- debug ppp error: visualizza gli errori di protocollo e le statistiche sugli errori associate alla negoziazione e al funzionamento della connessione PPP.

# <span id="page-5-1"></span>Informazioni correlate

- [Configurazione di DDR ISDN con profili dialer](//www.cisco.com/warp/customer/793/access_dial/ddr_dialer_profile.html?referring_site=bodynav)
- [Accesso alle pagine di supporto della tecnologia](//www.cisco.com/cisco/web/psa/configure.html?mode=tech&level0=277907760&referring_site=bodynav)
- [Strumenti e utilità Cisco Systems](//www.cisco.com/tacpage/support/tac/tools.shtml?referring_site=bodynav)
- [Documentazione e supporto tecnico Cisco Systems](//www.cisco.com/cisco/web/support/index.html?referring_site=bodynav)